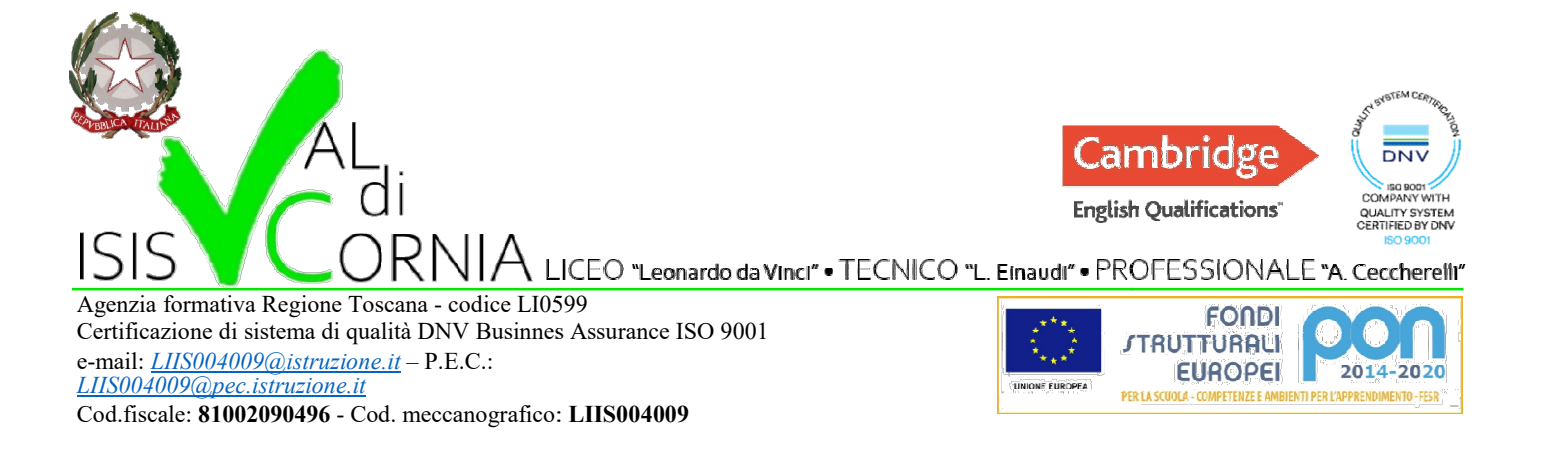

# A tutti i Docenti

Oggetto: ISTRUZIONI PER COME ACCEDERE AI PC DELLA SCUOLA

I.S.I.S. - L.Einaudi - A.Ceccherelli-Piombino

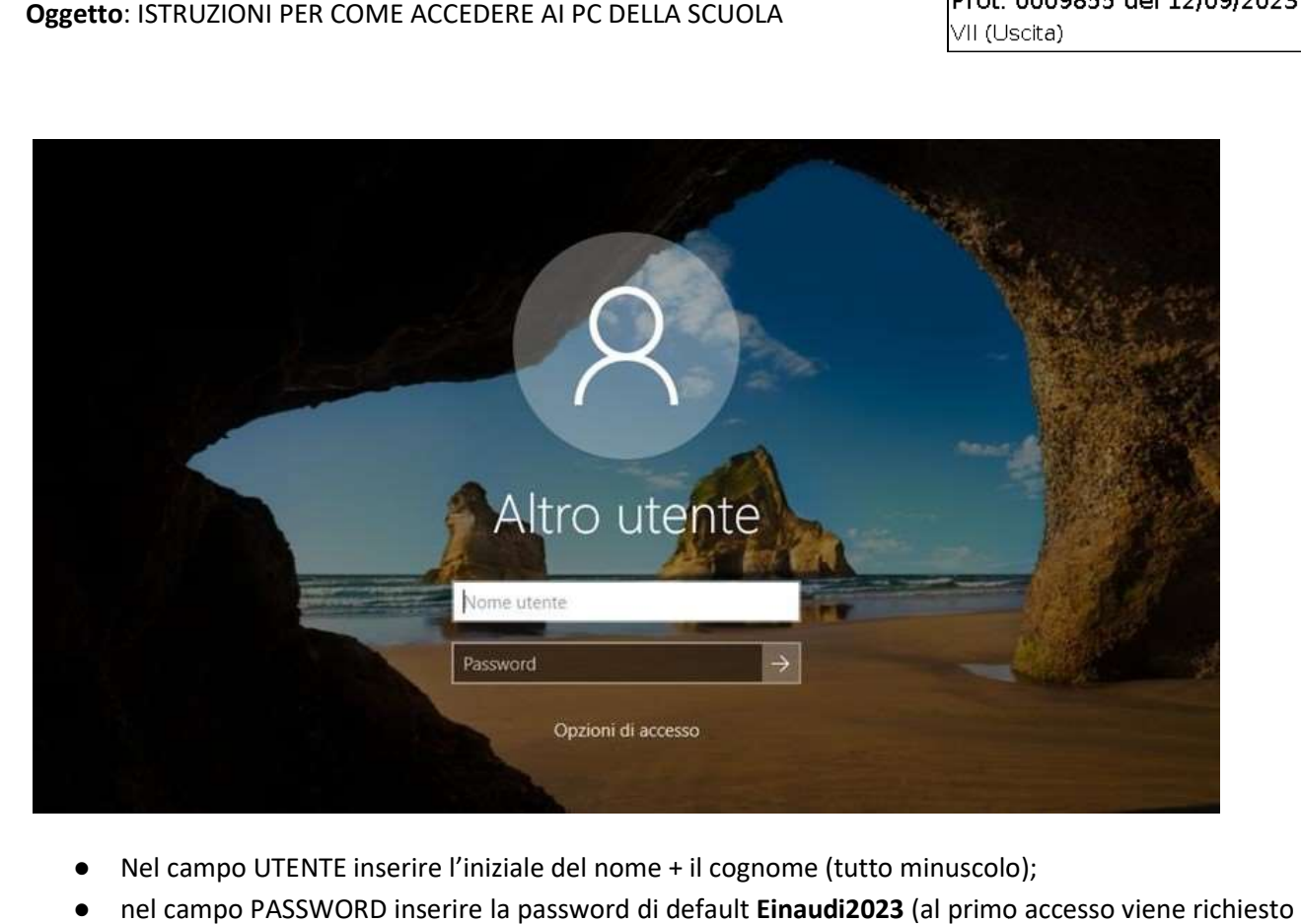

- Nel campo UTENTE inserire l'iniziale del nome + il cognome (tutto minuscolo);
- nel campo PASSWORD inserire la password di default Einaudi2023 (al primo accesso viene richiesto il cambio password. Scegliere almeno 8 caratteri tra una maiuscola, una minuscola, un numero e un carattere speciale). il cambio password. Scegliere almeno 8 caratteri tra una maiuscola, una minuscola, un numero e un<br>carattere speciale).<br>NB: <u>il docente con il doppio nome viene preso in considerazione l'iniziale del primo nome, invece il</u>

cognome apostrofato decade l'apostrofo. l'apostrofo.

Per tutti i docenti già presenti lo scorso Anno Scolastico è rimasto tutto invariato.

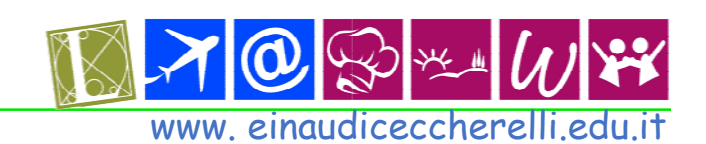

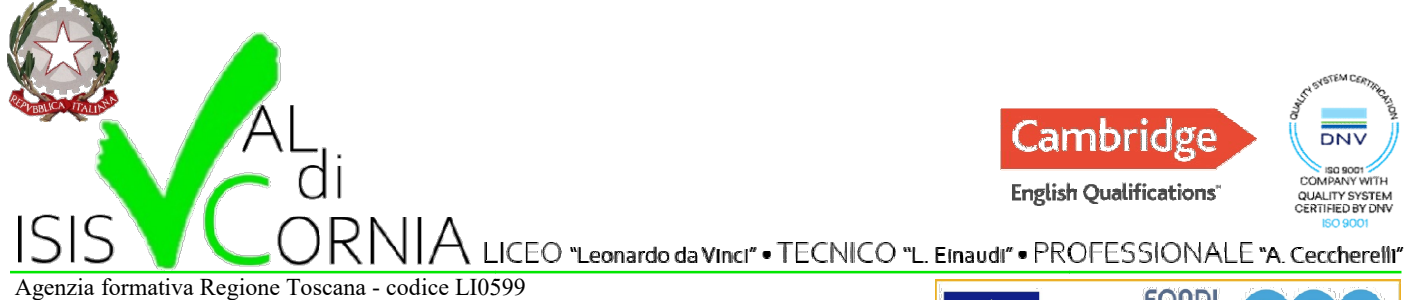

Certificazione di sistema di qualità DNV Businnes Assurance ISO 9001 e-mail: LIIS004009@istruzione.it – P.E.C.: LIIS004009@pec.istruzione.it Cod.fiscale: 81002090496 - Cod. meccanografico: LIIS004009

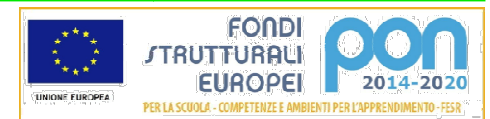

#### ESEMPIO

Il Docente Mario Rossi accede con le seguenti credenziali:

USERNAME: mrossi PASSWORD: Einaudi2023

### REMOTE FOLDERS

Tutti i file/cartelle che risiedono:

### 1) nel vostro Desktop;

### 2) dentro la cartella Documenti;

vi seguiranno automaticamente in ogni PC in cui effettuerete il login poiché i dati non sono memorizzati localmente nel PC bensì nel Server centrale di dominio della Scuola. vi seguiranno automaticamente in ogni PC in cui e<br>localmente nel PC bensì nel Server centrale di domi<br>Ogni profilo ovviamente vedrà soltanto i propri file.

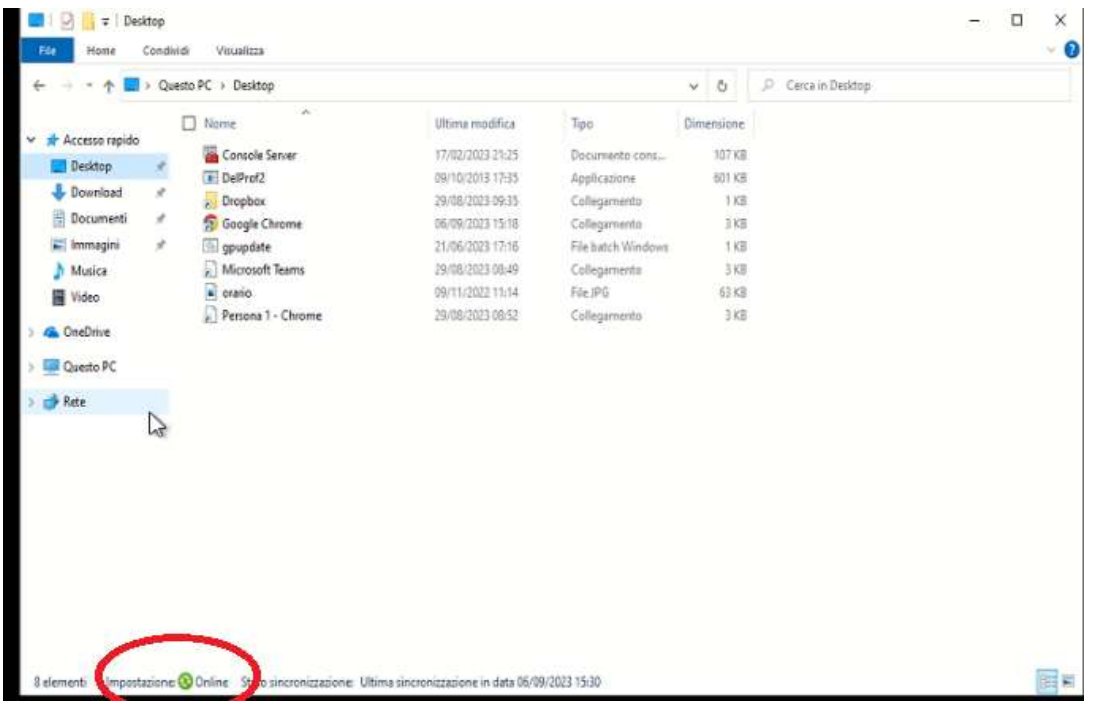

Sede legale, Presidenza, Amministrazione:sede "Einaudi" V.le Michelangelo. 16/b - 57025 Piombino (LI) Tel. 0565 227401 Istituto Professionale serale:sede "Ceccherelli" via A. Pertini, 51 - 57025 Piombino (LI) - tel. 0565 49465 49465

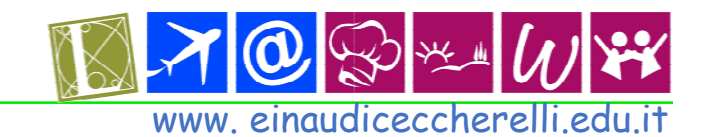

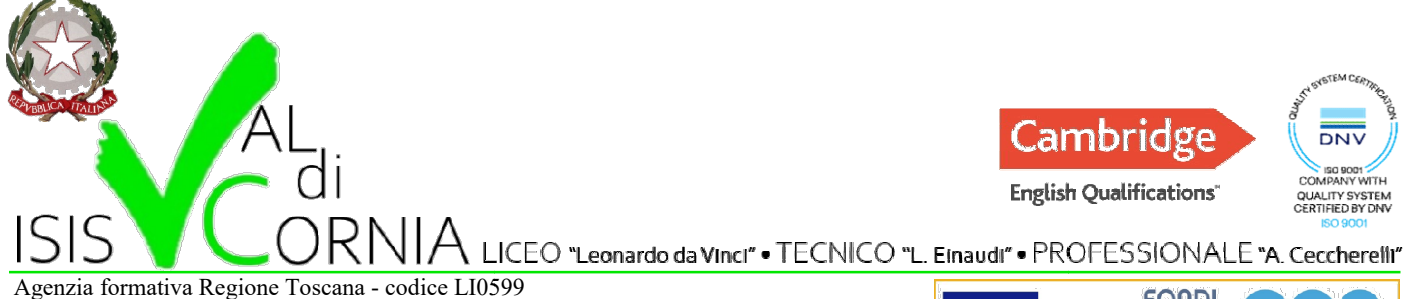

Certificazione di sistema di qualità DNV Businnes Assurance ISO 9001 e-mail: LIIS004009@istruzione.it – P.E.C.: LIIS004009@pec.istruzione.it Cod.fiscale: 81002090496 - Cod. meccanografico: LIIS004009

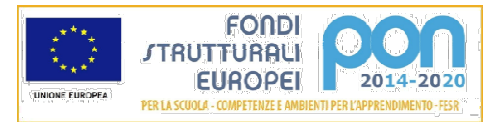

Impostazione Online in basso a sinistra conferma che il servizio è funzionante. Nel caso in cui il servizio risulti Offline, effettuare un logout e un successivo login. Ricordarsi di effettuare il logout prima di abbandonare ogni postazione. Per sicurezza, i PC all'interno d elle Come ulteriore sicurezza, dopo 45 minuti di inattività avverrà il logout automatico. nline in basso a sinistra conferma che il servizio è funzionante. Nel caso in cui il servizio<br>effettuare un logout e un successivo login. Ricordarsi di effettuare il logout prima di<br>;ni postazione. Per sicurezza, i PC all'

Come ulteriore sicurezza, dopo 45 minuti di inattività avverrà il logout automatico.<br>Si ricorda inoltre che alla fine delle lezioni <u>VA SPENTO SOLAMENTE IL VIDEOPROIETTORE DELLE LIM O IL</u> MONITOR TOUCH e che dai PC del plesso "EINAUDI" va fatta solo la disconnessione dall'account e NON LO SPEGNIMENTO dato che è stato impostato in automatico.

Per quanto riguarda i PC del plesso "CECCHERELLI" al momento la situazione rimane invariata con lo spegnimento manuale.

## Per effettuare il logout:

- tasto destro su Start nella barra delle applicazioni in basso a sinistra
- Chiudi o disconnetti
- **Esci**

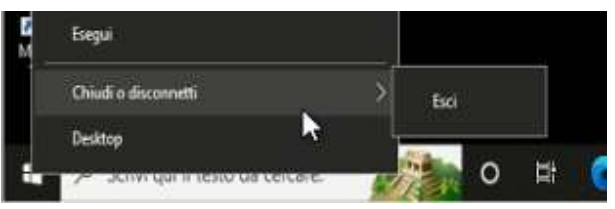

Piombino, 12/09/2023

Gli Assistenti Tecnici

Sede legale, Presidenza, Amministrazione:sede "Einaudi" V.le Michelangelo. 16/b - 57025 Piombino (LI) Tel. 0565 227401 Istituto Professionale serale:sede "Ceccherelli" via A. Pertini, 51 - 57025 Piombino (LI) - tel. 0565 49465 49465

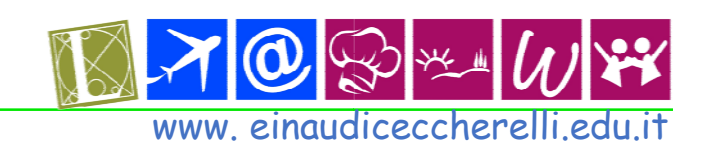